# 使用 show lane client 命令排除 LAN 仿真客户端 故障

## 目录

[简介](#page-0-0) [先决条件](#page-0-1) [要求](#page-1-0) [规则](#page-1-1) [LEC 显示非运行的原因](#page-1-2) [链路断开](#page-1-3) [本地配置已更改](#page-1-4) [无法设置配置VC](#page-1-5) [正在释放的配置VC](#page-2-0) [接收负配置响应](#page-2-1) [控制直接VC正在发布](#page-3-0) [接收负加入响应](#page-3-1) [相关信息](#page-3-2)

## <span id="page-0-0"></span>简介

本文档说明了show lane client输出字段,这些字段有助于确定LAN仿真客户端(LEC)在运行状态中 不会启动的原因。请参阅以下输出:

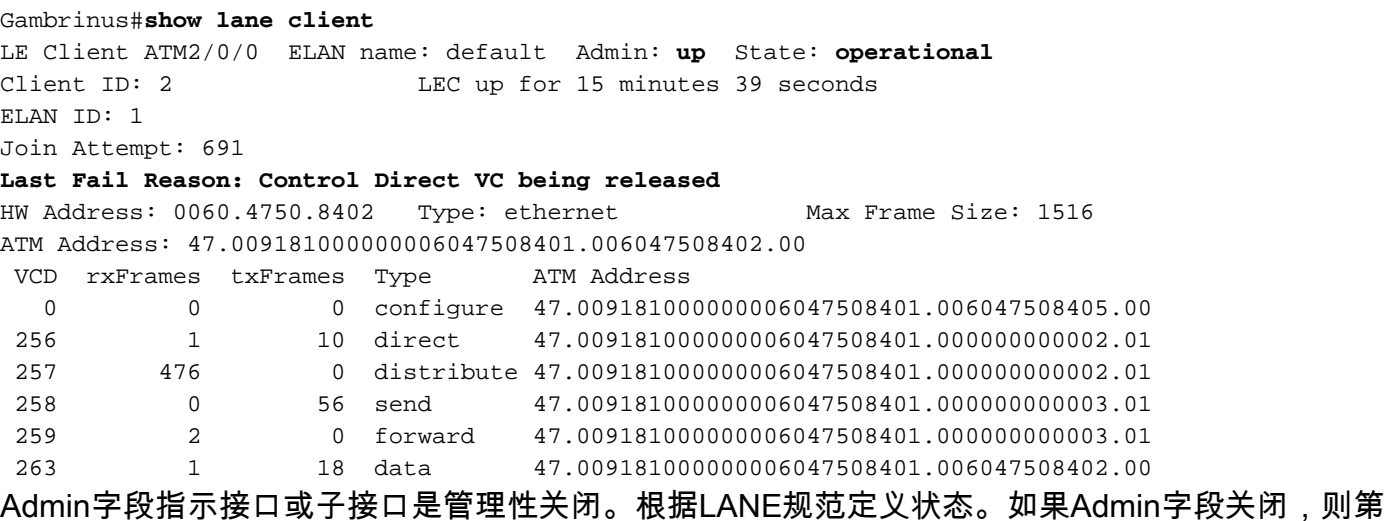

一个操作是启用接口。在上述输出和本文档中,Admin字段为up。

<span id="page-0-1"></span>先决条件

<span id="page-1-0"></span>本文档没有任何特定的要求。

#### <span id="page-1-1"></span>规则

有关文档规则的详细信息,请参阅 [Cisco 技术提示规则。](http://www.cisco.com/en/US/tech/tk801/tk36/technologies_tech_note09186a0080121ac5.shtml)

### <span id="page-1-2"></span>LEC 显示非运行的原因

如果LEC不运行,唯一需要考虑的是最后一个失败原因。尽管大约有30个可能的最后失败原因,但 几乎所有问题都显示了以下最后失败原因之一:

- [链路断开](#page-1-3)
- [本地配置已更改](#page-1-4)
- [无法设置配置VC](#page-1-5)
- [正在释放的配置VC](#page-2-0)
- **[接收负配置响应](#page-2-1)**
- [控制直接VC正在发布](#page-3-0)
- [接收负加入响应](#page-3-1)

#### <span id="page-1-3"></span>链路断开

问题出在物理层 — 检查电缆质量。接口可能处于"关闭、关闭"状态。您可以使用show interface atm命**令来检**查。同时检查卡的质量。执行此操作的一个好方法是物理上回环接口,并检查接口是 否"打开"。 有关详细信[息,请参阅了解Cisco路由器上的环](http://www.cisco.com/en/US/tech/tk39/tk48/technologies_tech_note09186a00800c93c4.shtml)回模式。

#### <span id="page-1-4"></span>本地配置已更改

系统检测到配置已更改。在这种情况下,必须重新启动客户端。关闭(或不关闭)子接口以强制执 行LEC加入过程。执行此操作后,LEC加入模拟LAN(ELAN),或者存在其他最后失败原因。

#### <span id="page-1-5"></span>无法设置配置VC

无法直接建立到LAN仿真配置服务器(LECS)的配置虚拟通道连接(VCC)。 临时本地管理接口 (ILMI)通常会导致这种情况。必须启用此协议及其关联的VC,至少要获得ATM前缀。如果ILMI不起 作用,则您对前缀没有任何了解,无法建立任何交换虚电路(SVC)。 这可以使用show lane default**命令检**查。第一个输出显示ILMI连**接正常**工作:

Gambrinus#**show lane default** interface ATM2/0: LANE Client: 47.00918100000001604799FD01.0050A219F038.\*\* LANE Server: 47.00918100000001604799FD01.0050A219F039.\*\* LANE Bus: 47.00918100000001604799FD01.0050A219F03A.\*\* LANE Config Server: 47.00918100000001604799FD01.0050A219F03B.00 注意:\*\*是以十六进制表示的子接口编号字节。

如**果ILMI工作不**正常,则每个地址的开头会显示"点"。输出如下所示:

Gambrinus#**show lane default** interface ATM1/0: LANE Client: ...00000C409820.\*\* LANE Server: ...00000C409821.\*\* LANE Bus: ...00000C409822.\*\* LANE Config Server: ...00000C409823.00

注意:\*\*是以十六进制表示的子接口编号字节。

如果输出不正常,请检查ILMI永久虚拟连接(PVC)是否定义良好。请参阅[设置信令和ILMI PVC](http://www.cisco.com/en/US/docs/ios/12_0/switch/configuration/guide/xclane.html)。完 成后,您可以使用show atm ilmi-status命令检**查结果,**并在show lane default中查**看结果**。如果已 定义ILMI PVC,请启用debug atm ilmi以查看哪台设备(终端设备或交换机)有故障。

#### <span id="page-2-0"></span>正在释放的配置VC

LAN仿真配置服务器(LECS)地址不正确或无法访问?检查show lane client的输**出,以确**定是否可以 看到发送到已知ATM地址的LECS地址。

如果LEC无法与LECS联系, 则输出如下所示:

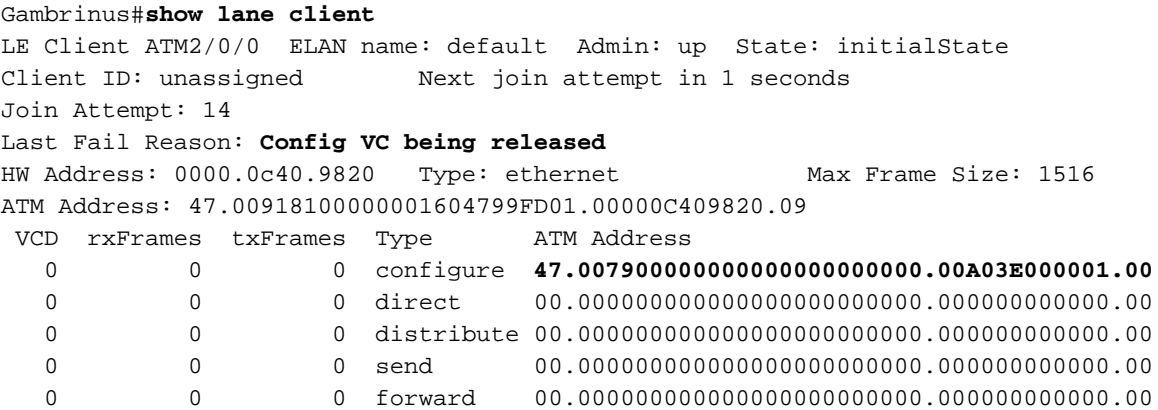

- 如果远程ATM交换机不是Cisco设备,请注意,有些供应商不支持通过ILMI进行LECS地址通告 。在这种情况下,您可以使用LECS上的公认地址。
- 如果LECS地址是通过ILMI获取的,请验证LEC所连接的ATM交换机上是否正确配置了**atm lecs**address-default命令。尝试对此特定LEC上的LECS地址进行硬编码。有关此配置示例,请参阅 LAN[仿真示例配置](http://www.cisco.com/en/US/tech/tk39/tk391/technologies_configuration_example09186a008009461b.shtml)。
- 如果在配置中硬编码了LECS ATM地址,或者您有与**show lane client**输出中的已知地址不同的 有效LECS ATM地址,请转至托管LECS的设备。使用**show lane server命令**将LECS地址与您 在客户端看到的地址进行比较,并检查服务器是否已打开。

#### <span id="page-2-1"></span>接收负配置响应

LECS拒绝与ELAN的连接。这通常是由于配置错误。ELAN类型或名称与数据库上配置的类型或名 称不同。

- 检查您的配置,确定类型(以太网/令牌环)和您要加入的ELAN的名称。连接到托管LECS的设 备,并检查ELAN的名称和类型是否相同。请记住,名称区分大小写。
- 如果ELAN受限,请仔细检查客户端的ATM地址是否在LECS上配置的LANE数据库中指定。
- 检查LAN仿真服务器(LES)是否可以连接到LECS。在托管LES的设备上,使用**show lane**

server命令,并检查LECS是否已连接。为了连接到LECS,LES需要与简单客户端需要的信息 相同的信息。

### <span id="page-3-0"></span>控制直接VC正在发布

如果无法连接到LES,则LES不可达或配置错误。

show lane client输出通常如下所示:

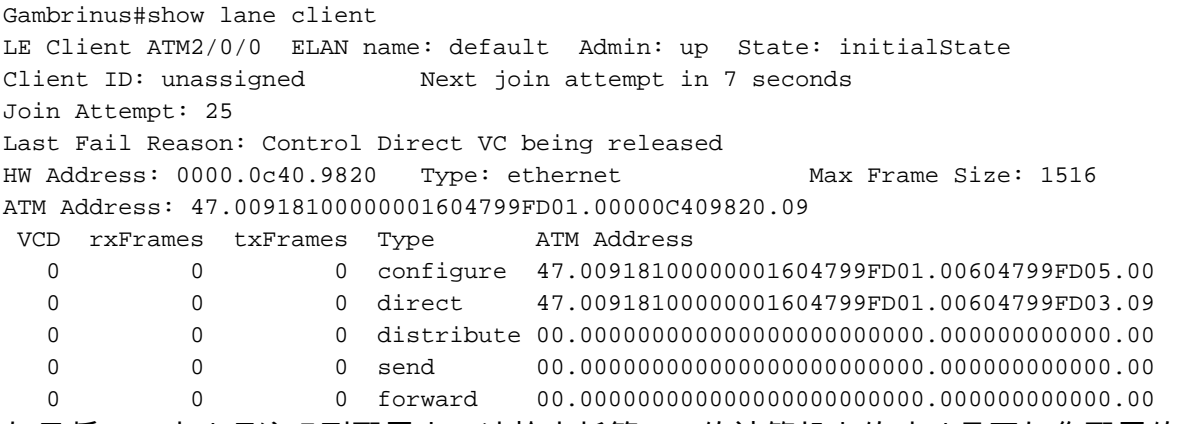

如果将LES地址硬编码到配置中,请检查托管LES的计算机上的地址是否与您配置的地址相同。

#### <span id="page-3-1"></span>接收负加入响应

LES拒绝连接。

- 如果要连接的ELAN受限,并且直接连接到LES(绕过LECS),则可能存在安全问题。如果配 置了限制,请检查LECS上的LANE数据库配置,确保它包含尝试连接的客户端的ATM地址。
- 如果在同一子接口上配置了LEC和LES,并且还使用**lane server-atm-address**命令为LES指定了 ATM地址,则LEC可能会尝试联系备份LES(然后拒绝连接)。 原因是LEC还使用lane serveratm-address命令来决定要联系的LES。然后,它将无条件地与当前可作为备份的本地LES联系 。解决此问题的简单方法是在不同的子接口上配置LES。

## <span id="page-3-2"></span>相关信息

- [LAN 仿真示例配置](http://www.cisco.com/en/US/tech/tk39/tk391/technologies_configuration_example09186a008009461b.shtml?referring_site=bodynav)
- [LANE 设计推荐](http://www.cisco.com/en/US/tech/tk39/tk391/technologies_tech_note09186a0080094623.shtml?referring_site=bodynav)
- [ATM LANE](http://www.cisco.com/en/US/docs/switches/lan/catalyst6500/ios/12.1E/hybrid/atm/configuration/guide/intro.html?referring_site=bodynav)
- [ATM技术支持页](http://www.cisco.com/cisco/web/psa/design.html?mode=tech&level0=268435599&referring_site=bodynav)
- [技术支持和文档 Cisco Systems](http://www.cisco.com/cisco/web/support/index.html?referring_site=bodynav)